# Chapter - 7 The

# Programming Process

#### **The Programming Process**

**Configurers**<br>Assignment The Dinosaur Specification Code Desian Codina. **Testina** NW W **Debuaging** Review -Release 75 Maintenance Revision<sup>®</sup>

## fig needs fixing ## Actually needs rewriting for this format ##

## **Setting Up**

In general you want to put each program in a separate directory. To create a directory use the commands: **UNIX**:

- $\frac{8}{6}$  cd  $\sim$
- % mkdir calc
- % cd calc

**Microsoft Windows** (Command Prompt window):

$$
C \colon\!\! > \ c d \ \setminus \ \!
$$

- C:> mkdir calc
- C:> cd calc

#### **Specification Calc**

A four-function calculator

Preliminary Specification

Dec. 10, 2002 Steve Oualline

Warning: This is a preliminary specification. Any resemblance to any software living or dead is purely coincidental.

Calc is a program that allows the user to turn his \$10,000 computer into a \$1.98 four-function calculator. The program adds, subtracts, multiplies and divides simple integers.

When the program is run, it zeros the result register and displays its content. The user can then type in an operator and number. The result is updated and displayed. The following operators are valid:

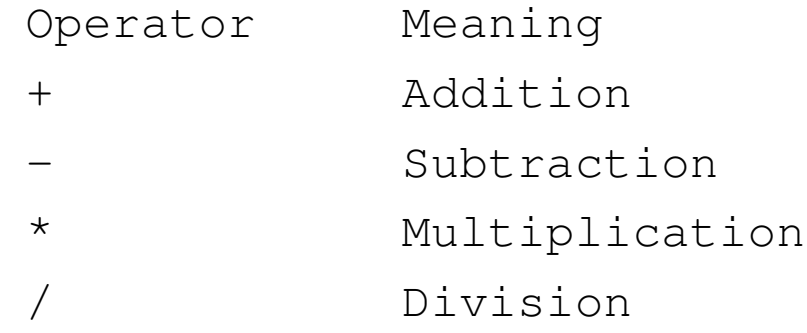

### **Sample Use**

**calc** Result: 0 Enter operator and number: **+ 123**  Result: 123 Enter operator and number: **- 23**  Result: 100 Enter operator and number: **/ 25**  Result: 4 Enter operator and number: **\* 4**  Result: 16

## **Code Design**

Code design is the process of writing down a description of our program in a clear and easy to understand manner. Details may be omitted.

Frequently pseudo code is used for this purpose:

Loop Read an operator and number Do the calculation Display the result End-Loop

### **The Prototype**

The prototype code contains a small sub-set of the full program. It is the smallest sub-set that does anything. This allows us to test it before we write the full program.

 $\blacksquare$ — *r r* - 13  $\mathbf{r}$  ,  $\mathbf{r}$  ,  $\mathbf{r}$  ,  $\mathbf{r}$  ,  $\mathbf{r}$  ,  $\mathbf{r}$  ,  $\mathbf{r}$  ,  $\mathbf{r}$ — *r r* - - - - <u>r</u>  $\blacksquare$ 

#### Prototype

 $\}$ 

## **The** *Makefile*

The program *make* acts as the programmers assistant. When you type the command *make* the program looks for the file *Makefile*, reads a description of how to create the program and executes the necessary commands.

#### *Makefile* for UNIX generic CC compiler

 $#$ 

 $#$  $CC = CC$  $CFLAGS = -q$ 

#### clean:

Practical C++ Programming

#### *Makefile* for the GNU  $g++$ compiler

 $#$ 

 $#$  $CC=q++$ 

#### clean:

Practical C++ Programming

#### *Makefile* for Borland-C++ #

# Makefile for Borland's Borland-C++ compiler # CC=bcc32 # # Flags # -N -- Check for stack overflow # -v -- Enable debugging # -w -- Turn on all warnings # -tWC -- Console application #  $CFIAGS=-N -v -w -tWC$ all: calc.exe calc.exe: calc.cpp \$(CC) \$(CFLAGS) -ecalc calc.cpp

clean:

```
erase calc.exe
```
Practical C++ Programming Copyright 2003 O'Reilly and Associates Page12

#### *Makefile* for Visual-C++ .NET

```
Practical C++ Programming: The Visual C++ make utility is named nmake.
   #
   # Makefile for Microsoft Visual C++
   #
   CC = c1# Flags
   # GZ – Enable stack checking
   # RTCsuc -- Enable all runtime checks
   # Zi -- Enable debugging
   # Wall -- Turn on warnings (Omitted)
   # EHsc -- Turn exceptions on
   CFLAGS=/GZ /RTCsuc /Zi /EHsc 
   all: calc.exe
   calc.exe: calc.cpp
        $(CC) $(CFLAGS) calc.cpp
   clean:
        erase calc.exe
```
## **Testing**

Once the program is compiled without errors, we can move on to the testing phase. Now is the time to start writing a test plan. This document is simply a list of the steps we perform to make sure the program works. It is written for two reasons.

- If a bug is found, we want to be able to reproduce it.
- If we ever change the program, we will want to re-test it to make sure new code did not break any of the sections of the program that were previously working.

#### **Test Plan**

Test plan:

Try the following operations

+ 123 Result should be 123

+ 52 Result should be 175

x 37 Error message should be output Running the program we get:

Result: 0

Enter operator and number: **+ 123** Result: 123

Enter operator and number: **+ 52** Result: 175

Enter operator and number: **x 37** Result: 212

## **Debugging**

One of the simplest ways of d ebugging is to pu t p rint statements in your program. We' ll put one before the data goes bad (just to make sure it's good) and one after, to see what went wrong.

```
std::cout << "Enter operator and number: ";
std::cin >> value >> operator;
```
std::cout << "## after cin " <<operator << '\n';

if (operator =  $'+'$ ) { std::cout << "## after if " << operator << '\n'; result += value;

Note: The ## is used to indicate that this is a debug line. It also makes it easier to remove all debugging statements when wer e done.

Practical C++ Programming Copyright 2003 O'Reilly and Associates Page16

## **Debug Output**

```
Result: 0 
Enter operator and number: + 123 
Result: 123 
Enter operator and number: + 52## after cin + 
## after if + 
Result: 175 
Enter operator and number: x 37 
## after cin x 
## after if + 
Result: 212
```
You should now be able to spot the problem.

#### **You were warned!**

Remember when we were discussing  $= vs. = =$ .

I told you then that this is a very common error and you *will* make it. The reason we go on and on about it here is so that you will be aware of it and able to fix it when it does occur.

### **Finished Program**

 $main()$  $\{$ 

break;

Practical C++ Programming

Copyright 2003 O'Reilly and Associates

Page19

#### **Finished Program (cont.)**

 $\}$ 

Practical C++ Programming

 $\}$ 

#### **Finished Test Plan**

We expand our test plan to include the new operators and try it again.

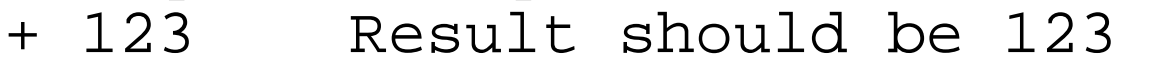

- + 52 Result should be 175
- x 37 Error message should be output
- 175 Result should be zero
- + 10 Result should be 10
- / 5 Result should be 2
- / 0 Divide by zero error
- \* 8 Result should be 16
- q Program should exit

### **Maintenance and Revisions**

No matter how much testing is done on a program the user can always find at least one more bug. During the maintenance phase, these bugs are found and removed.

#### *Revisions*

No matter how complete a program, the user will want one more feature. So you revise the specifications, add the change to the program, update the test plan, test the program and release it again.

## **Electronic Archeology**

The art of going through someone else's code to discover amazing things (like how and why the code works).

Contrary to popular belief, most C++ programs are not written by dyslexic orangutans using Zen programming techniques, and poorly commented in Swahili. They just look that way.

## **Ode to a maintenance programmer**

Once more I travel that lone dark road into someone else's impossible code Through "if" and "switch" and "do" and "while" that twist and turn for mile and mile Clever code full of traps and tricks and you must discover how it ticks And then I emerge to ask a new, "What the heck does this program do?"

## **Archaeological tools**

- Editor (browser)
- Cross referencer
- grep

**?**

- indention tools
- pretty printers
- call graphs
- debuggers

### **Techniques**

- Mark up the program (several colored pens are useful)
- Go through and comment the code
- Change the short variables to long ones
- Add comments

int state;// Controls some sort of state machine int rmxy; // Something to do with color correction? int idn; / ???

#### A far Too Typical Program

int main() {

 $++c;$ 

 $\}$ 

Practical  $\overleftarrow{C}$ ++ Programming

 $\mathcal{E}$ 

#### **A Better Version**

#### A Better Version (cont.)

e

#### A Better Version (cont.)

int main()  $\{$ 

 $/$  \*

 $\star/$ 

++quess count;

#### A Better Version (cont.)

break;

else